**Min Sun Srdjan Krstic**

#### **Optical Flow**

**COS429** Computer Vision

### **Today's outline**

- Optical Flow theory
	- **•** Introduction
	- Shi-Tomasi
	- Lucas-Kanade
- OpenCV implementation
	- **Things to look out for**
	- Example code, step-by-step

## **Optical flow theory - introduction**

- **Optical flow means tracking specific features (points)** in an image across multiple frames
- Human vision does optical flow analysis all the time being aware of movement around them
- Use cases:
	- **Find objects from one frame in other frames**
	- **Determine the speed and direction of movement of** objects
	- **Determine the structure of the environment**

#### **Questions:**

- **How to determine one frame's features in another** frame? (Lucas-Kanade)
- **How to choose which features are "good" to track?** (Shi-Tomasi)

## **Brightness Constancy**

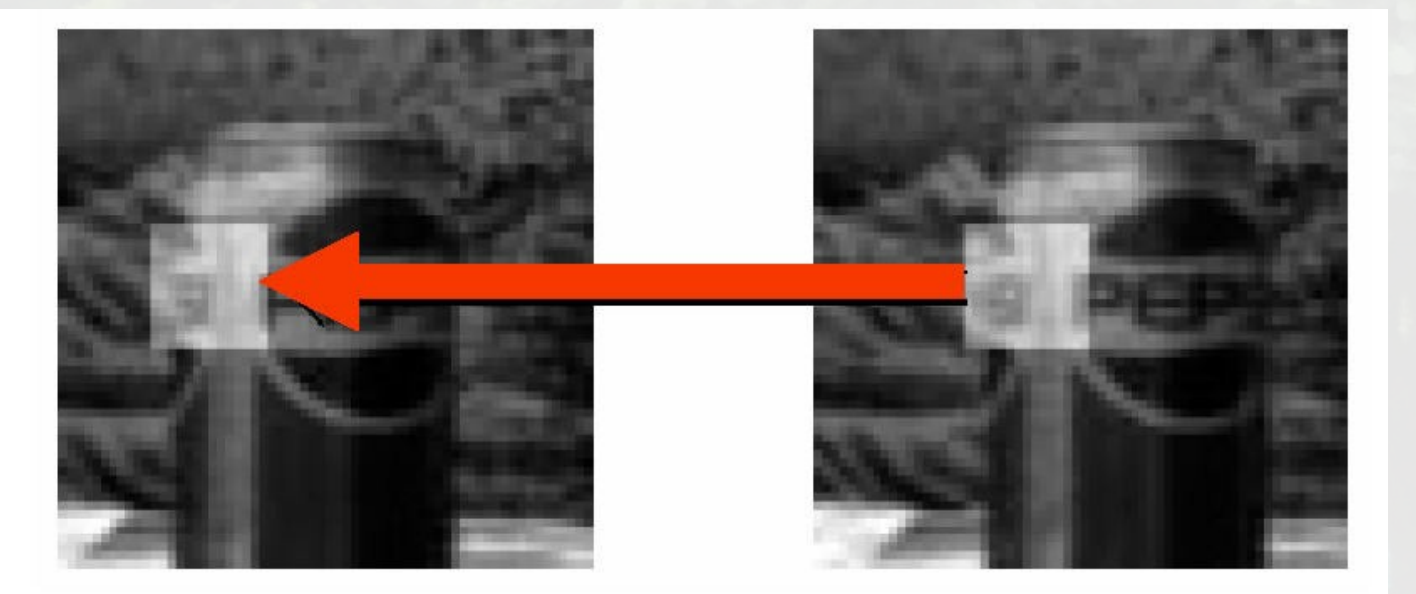

#### Assumption

Image measurements (e.g. brightness) in a small region remain the same although their location may change.

## **Temporal Persistence**

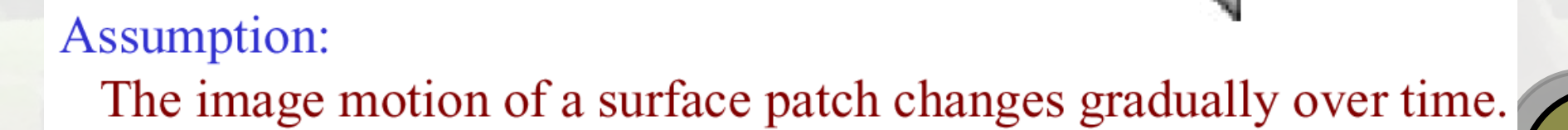

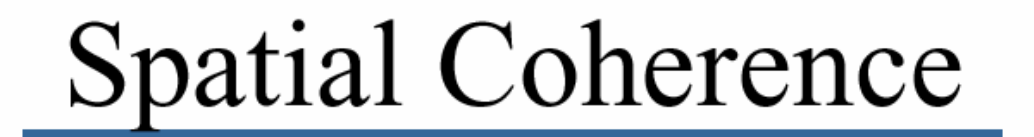

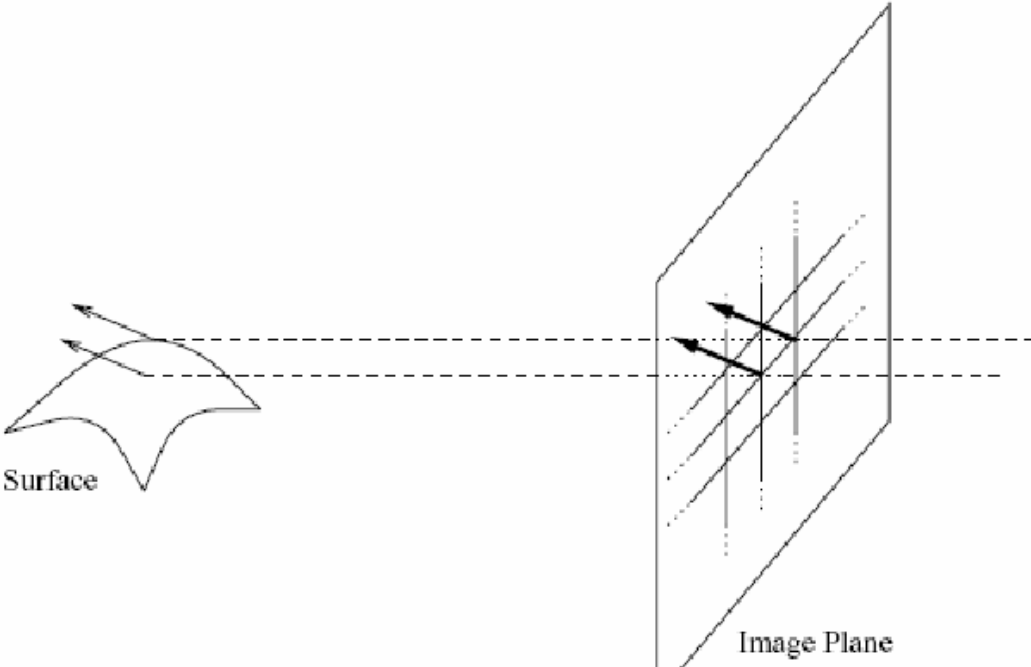

#### **Assumption**

- \* Neighboring points in the scene typically belong to the same surface and hence typically have similar motions.
- \* Since they also project to nearby points in the image, we expect spatial coherence in image flow.

Prob: we have more equations than unknowns

 $A \t d = b$ minimize  $||Ad-b||^2$ 25x2 2x1 25x1

– minimum least squares solution given by solution (in d) of: Solution: solve least squares problem

$$
\begin{array}{c}\n(A^T A) \ d = A^T b \\
\hline\n2 \times 2 \times 1 \quad 2 \times 1\n\end{array}
$$

$$
\left[\begin{array}{c}\sum I_x I_x & \sum I_x I_y \\ \sum I_x I_y & \sum I_y I_y \end{array}\right] \left[\begin{array}{c} u \\ v \end{array}\right] = -\left[\begin{array}{c}\sum I_x I_t \\ \sum I_y I_t \end{array}\right]
$$

$$
A^T A
$$

- The summations are over all pixels in the K x K window
	- This technique was first proposed by Lukas & Kanade (1981)

• described in Trucco & Verri reading

#### **Optical flow theory – Shi-Tomasi (cont'd)**

**• Shi-Tomasi calculates the following matrix** 

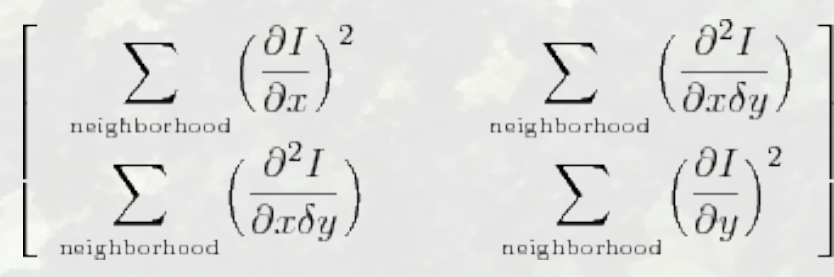

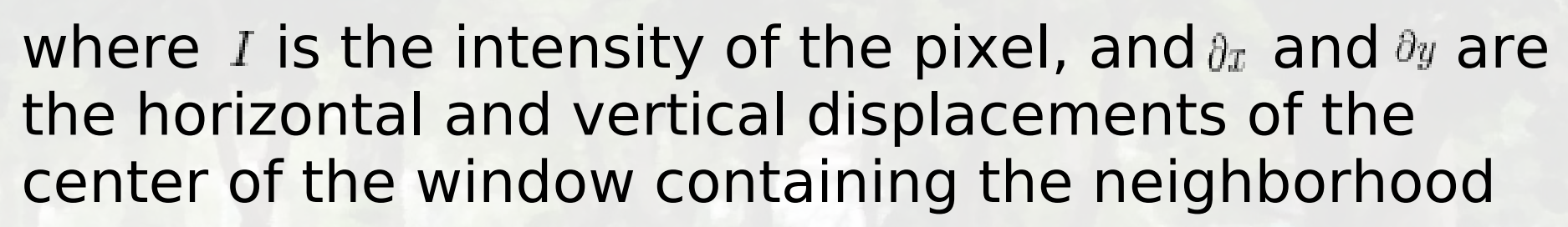

#### **Optical flow theory – Shi-Tomasi**

- A "good" feature will intuitively have two distinctive qualities: texturedness and corner
	- $\bullet$  Lack of texture = ambiguity in tracking
	- $\bullet$  No corner = aperture problem
	- **Many algorithms Harris, SUSAN, FAST, Shi-Tomasi...**
- OpenCV implements the Shi-Tomasi algorithm

## **OpenCV implementation – HW5**

#### • optical flow analysis

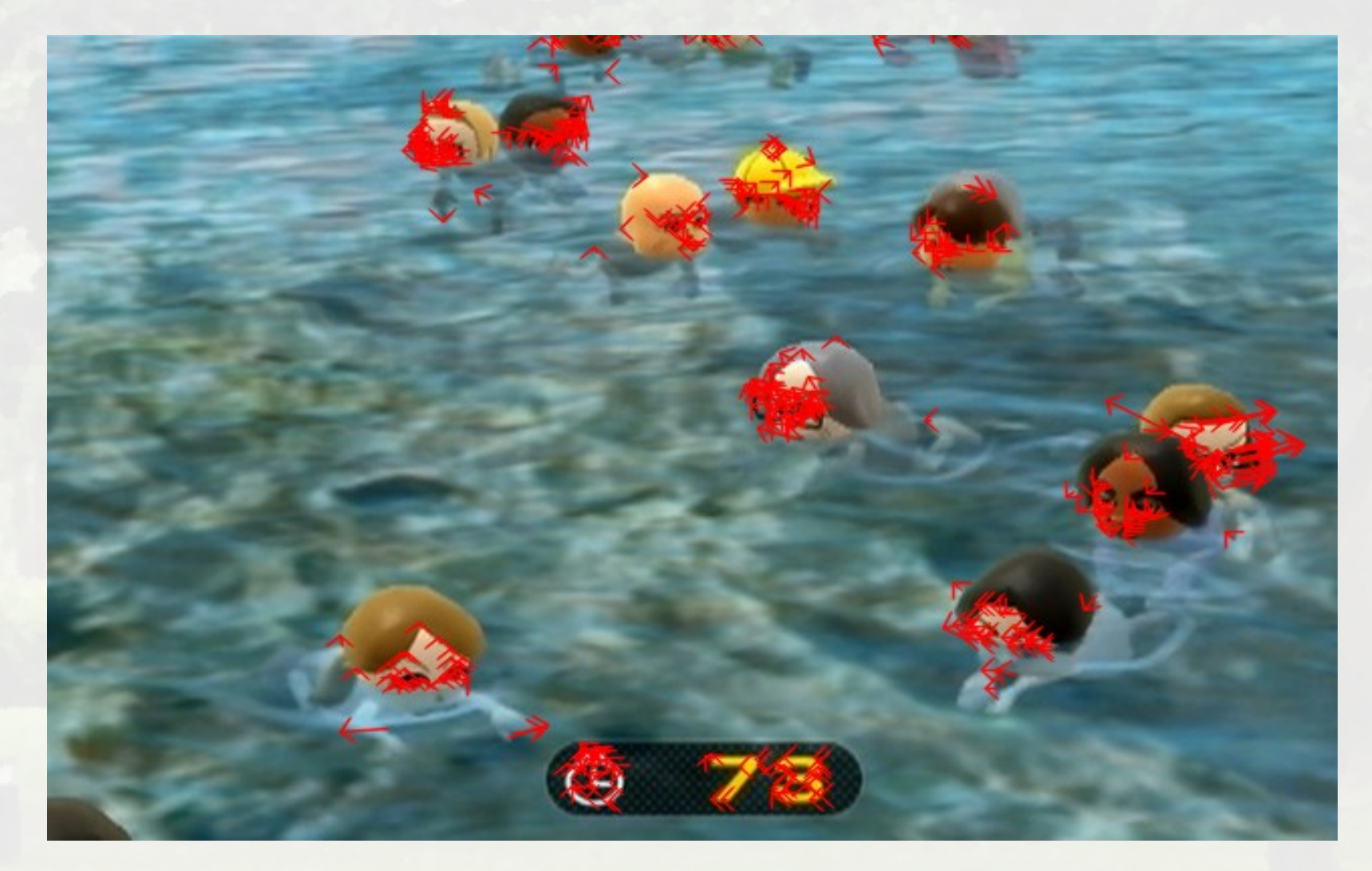

## **OpenCV implementation – Tips**

- We will go through the crucial steps.
- **For reference of sample code using optical** flow analysis in OpenCV, please see YOUR OPENCV INSTALL FOLDER/share/ope ncv/samples/c/lkdemo.c

Opening the input file

 $\cdot$  CvCapture \*input video = cvCaptureFromFile("filename.avi");

Clearly, this fails when the file doesn't exist

- But also, OpenCV uses a limited set of codecs, and it fails if it cannot read the codec
	- **O** Obviously raw AVI is good
	- **MIPEG and Cinepak are good for instance**
	- DV is bad

Dummy get a frame from the video

cvQueryFrame( input\_video );

#### Ugly hack.

This is an OpenCV "gotcha". Unless we get a frame from the video first, we can't look inside of the AVI to determine the properties of the video. In fact we can, but the results are incorrect.

Read AVI properties

- CvSize frame size;
- frame size.height = cvGetCaptureProperty( input\_video, CV\_CAP\_PROP\_FRAME\_HEIGHT);

**• This is the standard format of getting the properties** of the video. Similar constructions are for other properties, differing in the second parameter. For instance, if set to CV CAP PROP FRAME WIDTH, we would get the width of the frame

Create a window

CvNamedWindow( "Optical Flow", CV\_WINDOW\_AUTOSIZE);

**• This is using HIGHGUI. It creates a window which we** can use for output, for the purposes of visualization and debugging.

Loop through frames

- cvSetCaptureProperty( input video, CV CAP PROP POS FRAMES, N );
- IplImage \*frame = cvQueryFrame( input\_video );

- **To get the Nth frame, we set the "current" frame to** N and then execute cvQueryFrame.
- GOTCHA: cvQueryFrame always returns a pointer to the same location in memory. So the latter calls always overwrite the former ones. The only way to store multiple frames is to manually copy them to another place in memory.

Allocate and convert

IplImge \*frame1 = cvCreateImage( cvSize(width, height), IPL\_DEPTH\_8U, 1 ); cvConvertImage( frame, frame1,

CV\_CVTIMG\_FLIP );

- **First line creates a new image of the appropriate** size, 8-bit depth mono (single channel – grayscale)
- **Second line converts the captured frame to this new** format.
- **GOTCHA: on top of converting, we need to flip the** frame, since OpenCV by default reads AVI frames upside-down?!?!?!?

- CvPoint2D32f frame1\_features[N];
- cvGoodFeaturesToTrack( frame1, eig\_image, temp image, frame1 features, &N, .01, .01, NULL );
- **First line allocates the memory to store the features**
- Second line actually runs the algorithm
	- eig image and temp image are just workspace for the algorithm
	- $\&$ **N** is the place to store the number of features found
	- **first .01 is the minimum eigenvalue of the feature to accept**
	- second .01 is the minimum euclidean distance between two feature points
	- NULL is the masking frame poining to the part of the image which should be search, whole image if NULL

#### Run Lucas-Kanade

- char optical flow found feature[];
- float optical flow feature error[];
- CvTermCriteria term = cvTermCriteria( CV\_TERMCRIT\_ITER | CV TERMCRIT EPS, 20, .3 );
- cvCalcOpticalFlowPyrLK( ... );

**• The first three lines are set-up steps needed for the** algorithm. They are arguments to cvCalcOpticalFlowPyrLK, which has 13 arguments in total, explained in detail in the implementation below.

Visualizing the output

- CvPoint p, q;
- $p.x = 1$ ;  $p.y = 1$ ;  $q.x = 2$ ;  $q.y = 2$ ;
- **CvScalar line color;**
- line color = CV RGB(255, 0, 0);
- int line thickness = 1;
- cvLine(frame1, p,q, line color, line thickness, CV AA, 0);
- cvShowImage("Optical Flow", frame1);
- This shows how to draw a red line from  $(1,1)$  to  $(2,2)$ **• CV AA means draw the line antialiased** • 0 means there are no fractional bits

# **Demo**

## **Final Project**

# **Skeleton code**

Make the output video

- **CvVideoWriter \*video writer =** cvCreateVideoWriter( "output.avi", -1, frames per second, cvSize(w,h) );
- o cvWriteFrame(video writer, frame);
- cvReleaseVideoWriter(&video writer);
- We first create a video writer object. The "-1" argument pops up a nice GUI
- **Then we write frames with cvWriteFrame**
- **Finally the third line deallocates the video writer**
- **This part is not implemented in the below code;** instead, we show each frame as it is created until user presses a key